## U S e r<br>M a n u a  $\tilde{\phantom{a}}$  .  $\frac{1}{\sqrt{2}}$  $\mathcal{L}$ e e n **ypso** MODE COM

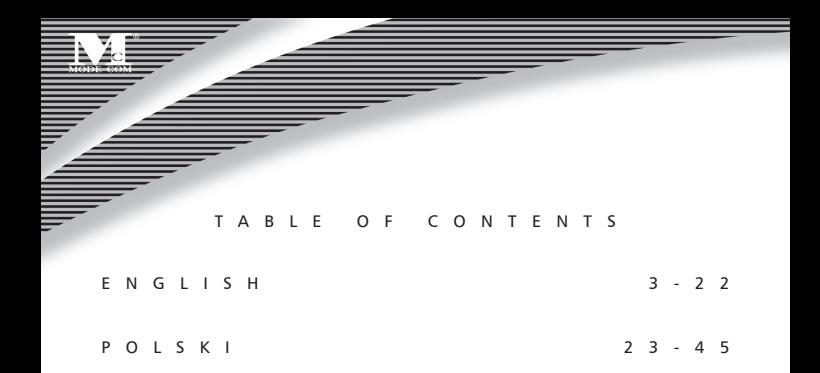

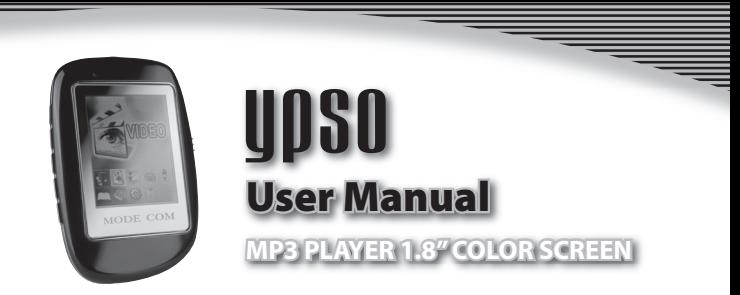

### 1. BRIEF PRODUCT INTRODUCTION

Thank you for purchasing the high quality multimedia player "Ypso".

Mode Com places a high value on the quality of its products to not only match but also surpass customers' requirements.

The multimedia player was designed on the basis of modern thought and technology. YPSO is a perfect match to modern society which is conscious of tech-

Copyright©2006 Mode Com Ltd. All rights reserved. The Mode Com logo is registered trademark of Mode Com Ltd.

nology and trends, in which possessing the best means possessing Mode Com products.

Besides the trendy design, you will be delighted at the variety of comfortable functions offered by .Ypso". Every user will appreciate the compatibility of the player with MP3, WMA and WAV formats. In its handy and very elegant case you will find a radio with functions of recording and programming radio stations, which you are going to listen not only through the earphones but also via external speaker. The high quality of sound will guarantee even more satisfaction at the fact that you are the users of "Ypso".

An uniquely vivid display will uncover the diversity of lively colors. The exceptionally designed menu will evoke true aesthetic experience. Additionally, a sig-

nificant merit of the device is the possibility of viewing photos in JPG and BMP formats.

Moreover, "Ypso" has a function of playing in video mode. Consequently, you will be able to watch movies at a very high quality.

To facilitate the use of the device please take a few moments to read the instruction manual thoroughly.

Mode Com reserves the right to update all the information included in this instruction manual.

Enjoy listening with YPSO!

For you we create products unique in every aspect!

### Choose better future- choose Mode Com!

### 1.1 Specifications

- $\cdot$  **Size:** 75(L)  $\times$  51(W)  $\times$  11(H)mm
- **Display screen:** 1.8 inch TFT 26200 colours.

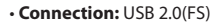

- **Power:** Build-in Lithium Ion 600mAh, the working time is up to 10 hours.
- **Record:** Sampling 8kHz 48kHz, WAV format
- **MP3:** WMA Earphone output (L)10mW+(R)10mW(32 ohm)

MP3's bit rate 32Kbps-320Kbps WMA's bit rate 8Kbps-192Kbps Frequency response 20Hz - 20kHz SNR 90dB (A) Distortion <0.1%

- **FM Radio:** FM Radio Frequency response range 87.5MHz 108MHz, SNR 45dB
- **Music format:** MP3, WMA, WAV, etc.
- **Video format:** SMV (need to convert, only RAW, AVI, DIVX, INTELINDEO, WMV and MPG format file can be converted)
- **Photo format:** JPG, BMP
- **E-book format:** TXT
- **Temperature:** 0~50°C
- **Support language:** English, Polish, Spanish, Chinese
- **Operation System:** Windows98SE/ME/2000/XP, OS10.3, Linux2.4.2, etc.

### 1.2 Packing List

- MP3 player
- Windows 98SE Driver CD
- Earphone
- USB connection cable
- User manual

#### 2. LOCATION OF CONTROLS

#### 2.1 Appearance

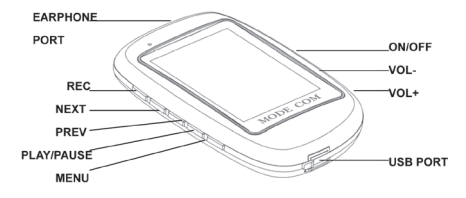

### 2.2 Key-press Introduction

- 1)  $\blacktriangleright$  /  $\blacksquare$  key: Play/ Pause / turn on / turn off
- 2) MENU key: MENU key/Confirm
- 3)  $VOL+ / VOL-$  key: adjust the volume
- 4) REC kev: REC shortcut key /A-B
- 5)  $\blacktriangleright$  key: Right / Forward Key
- 6)  $\blacksquare$  key: Left / Back Key
- 7) (ONIOFF) key: Charge switch
- 8) MENU key+ REC key (press at the same time): Reset
- 9) MENU kev+ VOL+ kev (press at the same time): Speaker switch

### 3. OPERATION INTRODUCTION

Long-press  $\blacktriangleright$   $\blacktriangleright$  key to turn on, then enter the main menu, long -press  $\blacktriangleright$   $\blacktriangleright$   $\blacktriangleright$ key to turn off.

#### 3.1 Music mode

#### 3.1.1 Music Play

Enter the main menu, press  $||\mathbf{H}||$   $||$  key to select "music" mode, short-press **MENU** key to enter into, then Short-press  $\blacktriangleright$ / key to start playing. Long-press MENU key to return the main menu. During the playing, Short-press MENU key to enter the music list.

During the playing, press  $VOL+ / VOL-$ key to adjust the volume, short-press  $V\blacksquare$ key to pause, short-press  $\blacktriangleright$ / key again to resume, press  $|\blacklozenge|$   $\rightharpoonup$   $|\blacktriangleright|$  key to play last/next file, long-press **REC** key to to switch EQ, long-press  $\blacktriangleright$ / $\blacktriangleright$  key to turn off. In music stop interface, short-press REC key to switch play mode.

### 3.1.2 Lyric Synchronization

Enter the "LRC" setting (under setup mode), select "LRC on" option, press **MENU** key to confirm. If the song comes with lyric MP3, the Lyric will be displayed (follow the song's name ).

**NOTE: Keep the lyric file name same as the song file name.** 

#### 3.1.3 A-B Replay

During the playing short-press REC key to confirm the start point A, then short-press **REC** key to confirm the end point B. The player is starting to play repeatedly from point A and point B. During the replaying, short-press  $\text{REC}$  key to exit replay mode. Also you can press  $\left|\frac{1}{2}A\right|$  /  $\left|\frac{1}{2}A\right|$  key to select else music file to exit current replay mode.

#### 3.2 Record mode

Enter main menu and press  $||\cdot||$   $||$  key to select "record" mode. Short-press **MENU** key to start recording, during the recording, press  $\blacktriangleright$ / $\blacktriangleright$  key to pause, press  $\blacktriangleright$   $\blacktriangleright$  key again to resume. short-press REC key to play during recording. Short-

## MODE COM \*\*\*

press MENU key to save recorded file during recording. Long-press MENU key to return the main menu.

**NOTE: The name convention is V001.wav, V002.wav, Vxxx.wav…, where xxx is**  the order of the file. If the memory is full or power is low, the player will stop re**cording automatically.**

#### 3.3 Navigator mode

Play recorded file: Enter "Navigator" mode, select voice list, press MENU key to enter into, press  $||\mathbf{A}||$   $||\mathbf{B}||$  key to select a voice file you want to play, then shortpress  $\blacktriangleright$ /  $\blacktriangleright$  key to start playing.

### <sup>12</sup> www.modecom.eu

**Play FM recorded file:** Enter "Navigator" mode, select FM list, press **MENU** key to enter into, press  $||\mathbf{A}||$   $\rightarrow$   $||\mathbf{A}||$  key to select a FM file you want to play, then short-press  $\blacktriangleright$ / $\blacksquare$  key to start playing.

**Play other files:** Enter "Navigator" mode, press  $||\cdot|| \rightarrow ||$  key to select a file you want to play, then short-press  $\blacktriangleright$ /  $\blacktriangleright$  key to start playing.

During the playing, short-press **MENU** key to return the list interface, long-press **MENU** key to return the main menu.

### 3.4 Radio mode

Enter the "Radio" mode, through press  $\blacktriangleright$   $\blacktriangleright$  **II** key to switch mode ("listen" and "seek"), short –press **MENU** key to return main menu.

**Automatic Search:** Select "seek" option, long press  $\blacktriangleright$  **I** key to start seeking, the player will be to autoscan status. The player will auto search all radio station and store them in order, press  $\mathbf{H}$  /  $\mathbf{H}$  key to select to listen different programs in order.

## MODE COM \*\*\*

**Manual scan:** Select "seek" option, press and hold  $|\cdot|$   $\rangle$   $|\cdot|$  key to auto scan last/ next radio station. Long-press **MENU** key to enter store mode, press  $\left|\frac{1}{2}\right|$  ( $\left|\frac{1}{2}\right|$  key to select the station number to save, then press **MENU** key to confirm. **Fine tuning:** short-press  $\mathbf{H}$  key: move backward 100KHz frequency Short-press  $\blacktriangleright$  key: move forward 100KHz frequency **FM recording:** Long-press REC key to record current broadcasting, short-press  $\blacktriangleright$   $\blacktriangleright$  key to pause, short-press  $\blacktriangleright$   $\blacktriangleright$  key again to resume, short –press REC key to return listening or seeking interface, short -press MENU key to save and exit. (The name convention is F001.wav, F002.wav, Fxxx.wav....xxx is the order of the file.) During the listening, long-press **MENU** key to delete current station.

### <sup>14</sup> www.modecom.eu

**NOTE: You can save up to 30 stations. If the memory is full or power is low, the player will stop recording automatically.**

### 3.5 E-book mode

Enter main menu and press  $||\cdot||$   $||$  key to select "E-book" mode. Short-press  $\blacktriangleright$ /  $\blacktriangleright$  key to start reading. During the reading, short-press MENU key to enter e-book list, then press  $||\cdot|| \rightarrow ||$  key to select a file you want to read, then short-press  $\blacktriangleright$ /  $\blacktriangleright$  key to start reading. Press  $\blacktriangleright$  /  $\blacktriangleright$  key page up or page down. Long-press **MENU** key to return the main menu.

### 3.6 Video mode

Enter main menu and press  $||\cdot||$   $||$  key to select video" mode. Short-press  $\blacktriangleright$ /  $\blacktriangleright$  key to start playing. During the playing, short-press **MENU** key to enter video list, then press  $\left|\mathbf{A}\right|$  /  $\mathbf{D}$ key to select a file you want to play, then short-press  $\blacktriangleright/\blacktriangleright$  key to start playing, press  $VOL+ / VOL-$  key to adjust the volume.

# MODE COM \*\*\*

During the playing, short-press  $\blacktriangleright$ /  $\blacktriangleright$  key to pause, short-press  $\blacktriangleright$ /  $\blacktriangleright$  key again to resume, press  $\mathbf{H}$  /  $\mathbf{H}$  key to play last/next file, long-press **MENU** key to return the main menu. Long-press  $\blacktriangleright$ /  $\blacktriangleright$  key to turn off.

### 3.7 Photo mode

Enter main menu and press  $||\cdot||$   $||$   $||$  key to select "photo" mode. Short-press  $\blacktriangleright$ / key to start viewing. During the viewing, short-press MENU key to enter photo list, then press  $\left|\left\langle 1\right\rangle \right\rangle$ key to select a file you want to view, then short-press  $\blacktriangleright$   $\blacktriangleright$  key to start viewing. During the viewing, press  $\overline{14}$  /  $\overline{P}$  key to view last/next photo, long-press **MENU** key to return the main menu. Long-press  $\blacktriangleright$   $\blacktriangleright$  key to turn off.

### 3.8 Delete mode

Enter main menu and press  $||\cdot||$   $||$   $||$   $||$  key to select "delete" mode, short-press **MENU** key to enter into, short-press  $\blacktriangleright$ / $\blacktriangleright$  key to return the main menu.

1) Press  $\left|\left|\left|\left|\left|\right|\right|\right|\right|$  key to select which files you want to delete, then press **MENU** key to mark, press **MENU** key again to cancel mark.

2) Press  $\blacktriangleright$ /  $\blacktriangleright$  key to pop-up window, you can select "Yes" or "No", If you select "Yes", then press **MENU** key to start deleting this files. If you select "No", then press **MENU** key to cancel deleting.

### 3.9 Setup mode

Enter main menu and press  $||\cdot|| \cdot ||$   $||$  key to select setup mode, short-press MENU key to enter into. Enter into setup submenu, press  $||\cdot||$  >>> key to select a option you want to adjust, then short-press **MENU** key to enter into. Long-press **MENU** key to return the main menu.

## MODE COM \*\*\*

### 3.9.1 Play mode

1) Enter into "play mode" select interface

2) Press  $\left|\left|\left|\left|\left|\right|\right|\right|\right|\right|$  key to select a play mode you want

3) Press MENU key to confirm, press  $\blacktriangleright$ / key to cancel and return.

### 3.9.2 Eq

Refer to "Play mode" setting for setup procedure.

### 3.9.3 Display

Refer to "Play mode" setting for setup procedure.

#### 3.9.4 Power

Refer to ..Play mode" setting for setup procedure.

### 3.9.5 Record setting

Refer to "Play mode" setting for setup procedure.

### 3.9.6 Lrc

Refer to "Play mode" setting for setup procedure.

#### 3.9.7 Languages

Refer to ..Play mode" setting for setup procedure.

### 3.8.8 Speaker

Refer to "Play mode" setting for setup procedure.

## MODE COM \*\*\*

### 3.9.9 About

Press  $\mathsf{M}$   $\mathsf{M}$  key to select . About" option, short-press **MENU** key to enter into, the version of current rmware adopted by the player and memory information can be checked.

#### 3.10 USB mode

When unit plays music files in USB mode, it plays only through the computer, not through the earphones.

**NOTE: This player is installed with standard USB disk and supports Windows98SE (driver program installation required), Windows 2000 system or above (driver program installation not required), Mac OS X10.3 or above, and Linux2.4 or above.**

### <sup>20</sup> www.modecom.eu

#### 4. Troubleshooting

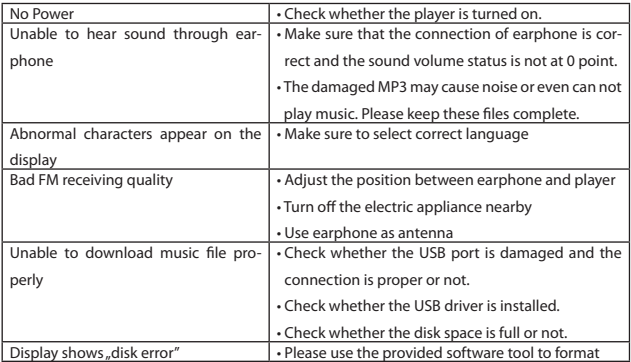

#### **Product licence limitations**

This Product uses the MPEG Layer-3 technology of sound encoding conforming to ISO/IEC 11172- 3 and ISO/IEC 13818-3 Standards and licensed by the Frauenhofer IIS and Thomson as well as engineering solutions related to these Standards, licensed by the Societa' Italiana per LO SVILUPPO DEL'Ellectronica, S.I.SV.EL., S.P.A.

Delivery of this Product may not be understood as a license to distribute its contents (software) through commercial broadcasting systems (ground-based, satellite, cable or other distribution networks), applications employing data flux transmission (through the Internet, intranet or other networks) and other distribution systems (pay-audio or audio-on-demand, etc.) or using other data carriers (eg. CD, DVD, integrated circuit, hard disk, memory card, etc.). Separate licence is required to use the software for such purposes. Detailed information on licensing can be found at http:// mp3licensing.com.

Use of the Product by the Purchaser is limited to his private and non-professional use. The scope of these licence rights does not include professional use. The licence rights granted herein do not cover non-licensed products nor the solutions used or sold in connection with the licensed product.

### <sup>22</sup> www.modecom.eu

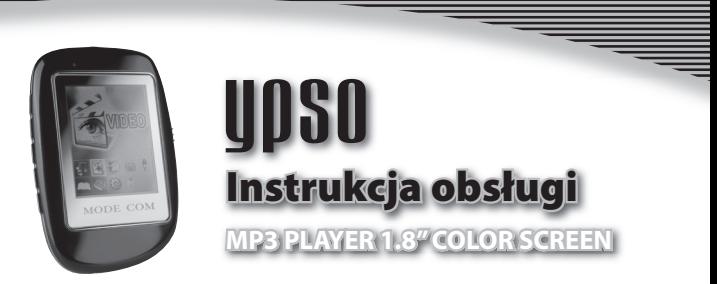

### 1. KRÓTKIE WPROWADZENIE DOTYCZĄCE PRODUKTU

Dziękujemy za zakup wysokiej jakości multimedialnego odtwarzacza MP3 "Ypso". Mode Com dba o jakość swoich wyrobów, by nie tylko spełniać, ale i wyprzedzać oczekiwania swoich Klientów.

Zaprojektowany w oparciu o nowoczesną myśl i technologię "Ypso", doskonale pasuje do współczesnego, świadomego techniki i mody środowiska, w którym po-Copyright©2006 Mode Com Ltd. Wszelkie prawa zastrzeżone. Logo Mode Com jest zastrzeżonym znakiem towarowym firmy Mode Com Ltd.

## MODE COM  $\qquad$

siadać to, co najlepsze, znaczy posiadać produkty firmy Mode Com. Odtwarzacz "Ypso", poza modnym designem, zachwyca wielością bardzo wygodnych funkcji. Każdy użytkownik doceni .Ypso" za obsługiwanie formatów muzycznych MP3, WMA i WAV.

W poręcznej, lekkiej i bardzo eleganckiej obudowie, znajdziecie Państwo radio z możliwością nagrywania i programowania stacji, których będziecie Państwo mogli słuchać nie tylko przez słuchawki, ale także przez głośnik zewnętrzny. Wysoka jakość dźwięku zapewni Państwu jeszcze więcej satysfakcji z faktu, że posiadacie odtwarzacz "Ypso".

### <sup>24</sup> www.modecom.eu

Niezwykle wyraźny wyświetlacz odkryje przed Państwem mnogość żywych kolorów, zaś bardzo ładne menu wzbudzi w Państwu prawdziwe doznania estetyczne.

Ponadto, wielką zaletą odtwarzacza firmy Mode Com, jest możliwość oglądania zdjęć w formatach o rozszerzeniach: JPG i BMP. Oprócz tego, "Ypso" posiada funkcję odtwarzania w trybie video – tak więc będziecie Państwo mogli oglądać krótkie filmy, w bardzo dobrej jakości.

By obsługa odtwarzacza "Ypso" była prostsza, zalecamy dokładne poznanie instrukcji obsługi. Zastrzegamy sobie prawo do aktualizacji wszelkich informacji w niej zawartych.

Życzymy miłego słuchania!

Dla Państwa tworzymy rzeczy wyjątkowe pod każdym względem!

### Wybierz lepszą przyszłość – wybierz Mode Com!

## MODE COM \*

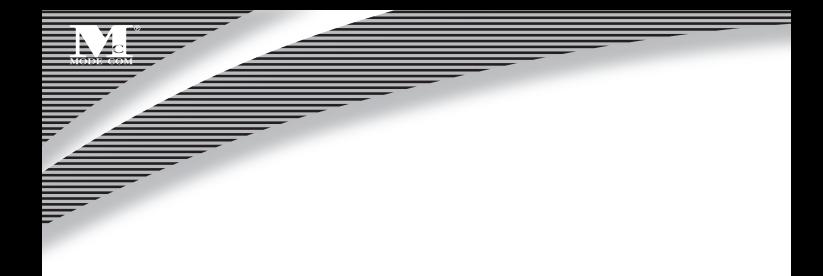

### 1.1 Charakterystyka

- Wymiary: 75 (długość) × 51 (szerokość) x 11 (wysokość) mm.
- Ekran wyświetlacza: 1,8 cali TFT, 26200 kolorów.
- Połączenie: USB 2.0 (FS).
- Zasilanie: Wbudowany Lithium Ion 600mAh, czas pracy do 10 godzin.
- Nagranie: Próbkowanie 8kHz 48kHz, format WAV.
- MP3, WMA: wyjście słuchawek (L)10mW + (R)10mW (32 ohm).

## <sup>26</sup> www.modecom.eu

- częstotliwość próbkowania MP3: 32Kbps 320Kbps.
- współczynnik WMA bit: 8Kbps 192Kbps.
- zakres częstotliwości 20Hz-20kHz.
- SNR 90dB (A).
- Zniekształcenie <0,1%.
- FM Radio: zakres częstotliwości FM Radio 87,5MHz 108MHz SNR 45dB.
- Format muzyczny: MP3, WMA, WAV, etc.
- Format video: SMV (potrzeba konwersji, konwertować można tylko formaty RAW, AVI, DIVX, INTELINDEO, WMV i MPG).
- Format foto: JPG, BMP.
- Format E-book: TXT.
- $\cdot$  Temperatura: 0 ~ 50°C.
- Języki: angielski, polski, hiszpański, chiński, etc.
- System operacyjny: Windows 98SE/ME/2000/XP, OS 10,3, Linux 2,4,2, itd.

# MODE COM \*\*\*

### 1.2 Zawartość opakowania

- Odtwarzacz MP3
- Windows 98SE Driver CD
- Słuchawki.
- Kabel łączący USB.
- Podręcznik użytkownika.

#### 2. ROZMIESZCZENIE PRZYCISKÓW

### <sup>28</sup> www.modecom.eu

### 2.1 Wygląd

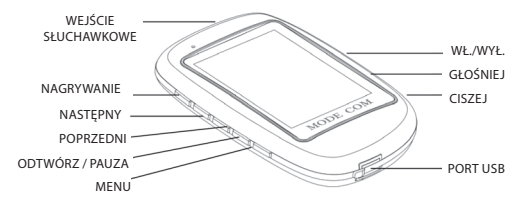

### 2.2 Instrukcja obsługi przycisków

1) przycisk → / ■: odtwarzaj/pauza / włącz/wyłącz.

- 2) przycisk **MENU**: przycisk MENU / potwierdź.
- 3) przycisk VOL+ / VOL-: dostosuj głośność.

4) przycisk: bezpośrednie przejście do REC nagrywania / A-B.

## MODE COM \*

5) przycisk <sup>DD</sup>: przycisk Prawo / przewiń w przód.

- 6) przycisk <sup>144</sup>: przycisk Lewo / przewiń wstecz.
- 7) przycisk <sup>(ON/OFF</sup>): włącznik.
- $8)$  przyciski **MENU**+  $\text{REG}_{\text{(wciśnie}}$ iednocześnie): resetowanie.
- 9) przyciski MENU+ VOL+ (wciśnięte jednocześnie): przełącznik głośnika.

### 3. Wstęp do zasad działania

Wciśnij i przytrzymaj przycisk  $\blacktriangleright$ / $\blacksquare$ , aby włączyć, następnie wejdź do menu głównego; aby wyłączyć przyciśnij i przytrzymaj przycisk  $\blacktriangleright$ / $\blacksquare$ .

### 3.1 Tryb muzyczny

### <sup>30</sup> www.modecom.eu

### 3.1.1 Odtwarzanie muzyki

Weidź do menu głównego, wciśnij  $\mathsf{H}$  /  $\mathsf{H}$  aby wybrać tryb "muzyka" na krótko wciśnii przycisk **MENU** aby wejść, potem krótko wciśnij przycisk  $\blacktriangleright$ / , aby zacząć odtwarzanie. Wciśnij i przytrzymaj przycisk **MENU** aby powrócić do menu głównego. Podczas odtwarzania, wciśnij na krótko przycisk **MENU** aby wejść na listę utworów muzycznych. Podczas odtwarzania, wciśnij przycisk VOL+lub VOL-, aby dostosować głośność; aby zatrzymać, wciśnij na krótko przycisk ▶ ■; aby uruchomić ponownie wciśnii na krótko przycisk ▶ / ■ , aby odtwarzać poprzedni lub następny plik, wciśnij przycisk  $\blacksquare$  /  $\blacksquare$  ; przyciśnij i przytrzymaj przycisk  $\mathsf{REC}$ aby włączyć EQ; przyciśnij i przytrzymaj przycisk ▶ ■ aby wyłączyć. Przy interfejsie "music stop" wciśnij na krótko przycisk  $REC$ , aby włączyć tryb muzyczny.

#### 3.1.2 Synchronizacja tekstów

Wejdź w ustawienia "LRC" (pod Ustawieniami), wybierz opcję "LRC on", wciśnij przycisk **MENU**, aby potwierdzić. Jeśli utwór zapisany jest z tekstem w formacie MP3, tekst ten zostanie wyświetlony (za tytułem piosenki) .

**UWAGA: Nazywaj pliki tekstów tak samo jak pliki utworów.**

### 3.1.3 Powtórka A-B

W trakcie odtwarzania, wciśnij na krótko przycisk REC, aby potwierdzić punkt startu A, następnie wciśnij na krótko przycisk REC, aby potwierdzić punkt końcowy B. Odtwarzacz zaczyna odtwarzać raz za razem wybrany fragment od punktu A do B. Podczas powtarzania, wciśnij na krótko przycisk REC, aby wyjść z trybu powtarzania. Możesz także wcisnąć przycisk  $\blacksquare$  /  $\blacksquare$ ), aby wybrąć inny plik muzyczny i aby wyjść z bieżącego trybu powtarzania.

### 3.2 Tryb nagrywania

Wejdź do menu głównego i wciśnij przycisk  $\mathbf{H}$  /  $\mathbf{M}$ , aby wybrać tryb "nagry-

### <sup>32</sup> www.modecom.eu

wanie". Wciśnij na krótko przycisk **MENU**, aby rozpocząć nagrywanie: w trakcie nagrywania wciśnii ▶/■ w celu zatrzymania. Ponowne wciśniecie przycisku  $\blacktriangleright$ /  $\blacksquare$  pozwoli powrócić. Na krótko wciśnii  $\mathsf{REG}$ , aby odtwarzać podczas nagrywania. Wciśnij na krótko przycisk, aby zachować nagrany plik w trakcie procesu nagrywania. Wciśnij i przytrzymaj przycisk **MENU**, aby powrócić do menu głównego.

**UWAGA: Standardowe nazewnictwo plików to V001.wav, V002.wav, Vxxx. wav….xxx według kolejności nagrania w folderze.** 

Jeśli pamięć jest pełna lub jej stan jest niski, odtwarzacz automatycznie zakończy nagrywanie.

### 3.3 Tryb nawigacji

Odtwarzaj nagranie: Wejdź w tryb "Nawigator", wybierz listę głosową, wciśnij przycisk  $\text{MENU}$ ; aby wejść, wciśnij  $\left|\leftarrow\right|$  /  $\rightarrow$  , aby wybrać plik głosowy, który chcesz odtworzyć, a następnie wciśnii na krótko przycisk  $\blacktriangleright$ / $\blacksquare$ , aby rozpocząć odtwarzanie.

Odtwarzaj nagranie typu plik FM : Wejdź w tryb "Nawigator", wybierz listę FM wciśnij przycisk  $\text{MEM}$ , aby wejść, wciśnij  $\text{H}$  /  $\blacktriangleright$  , aby wybrać plik głosowy, który chcesz odtworzyć a następnie wciśnij na krótko przycisk  $\blacktriangleright$ / , aby rozpocząć odtwarzanie.

Odtwarzai inne pliki: Wejdź w tryb "Nawigator", wciśnij przycisk  $\left|\left|\left|\left|\left|\right|\right|\right|\right|$ , aby wybrać plik, który chcesz odtworzyć, a następnie wciśnij na krotko przycisk  $\blacktriangleright$ / $\blacksquare$ , aby rozpocząć odtwarzanie.

Podczas odtwarzania, wciśnij krótko przycisk **MENU**, aby powrócić na interfeis listy, po czym wciśnij i przytrzymaj przycisk  $MENU$ , aby powrócić do menu głównego.

### 3.4 Tryb radio

Wybierz tryb "Radio" - poprzez nacisniecie przycisku  $\blacktriangleright$ / $\blacksquare$ , włącz tryb ("słuchaj" i "szukaj"), przyciśnij krótko przycisk **MENU**, aby powrócić do menu głównego. Automatyczne wyszukiwanie: wybierz opcję "szukaj" [seek] po czym wciśnij i przytrzymai przycisk  $\blacktriangleright$ / $\blacksquare$ , aby rozpocząć wyszukiwanie. Urządzenie jest w trybie "autoskan". Odtwarzacz automatycznie szuka wszystkich stacji radiowych i kolejno je zachowuje; wciskaj przycisk  $\left|\left|\left|\left|\right|\right|\right|$ , aby kolejno wybierać odsłuchiwanie różnych programów.

Skan ręcznie: Wybierz opcję "szukaj" [seek] - wciśnij i przytrzymaj przycisk  $\blacktriangleleft$  / , aby automatycznie wejść w poprzednią / kolejną stację radiową. Wciśnij i przytrzymaj przycisk  $\text{MENU}$ , aby weiść w tryb "zachowaj", wciśnij  $\text{M1}$ aby wybrać numer stacji, którą chcesz zachować, po czym wciśnij przycisk, aby potwierdzić.

Małe regulacje: wciśnij na krótko przycisk  $\blacktriangleleft$ : przesunięcie w tył o częstotliwość 100KHz wciśnij na krótko przycisk  $\blacktriangleright$ : przesunięcie w przód o częstotliwość 100KHz.

Nagranie FM: Wciśnij i przytrzymaj przycisk  $REC$ , aby nagrać bieżący przekaz, wciśnij krótko przycisk ▶/ ■, aby zatrzymać, wciśnij krotko ponownie ▶/ ■, aby powrócić, wciśnij krótko przycisk  $REC$ , aby powrócić do interfejsu słuchania oraz wyszukiwania, wciśnij krótko przycisk **MENU**, aby zachować i wyjść. (Standardowe nazywanie kolejnych plików w folderze to F001.wav, F002.wav, Fxxx.wav….xxx.)

Podczas słuchania, wciśnij i przytrzymaj przycisk **MENIJ**, aby usunąć aktualnie grającą stację.

**UWAGA: Możesz zachować w pamięci do 30 stacji radiowych. Jeśli pamięć jest pełna lub jej stan jest niski, odtwarzacz automatycznie zakończy nagrywanie.**

### 3.5 Tryb E-book

Wejdź do menu głównego i wciśnij  $|\langle \cdot | \cdot \rangle|$ , aby wybrać tryb "E-book". Wciśnii krótko → / ■, aby rozpocząć odczytywanie. Podczas odczytywania, wciśnij krótko przycisk **MENU**, aby wejść na listę e-book, po czym wciśnij przycisk  $||\cdot||$  )  $||$ , aby wybrać plik, który chcesz odczytać, potem wciśnij krótko  $\blacktriangleright$ / , aby rozpocząć. Wciśnij przycisk  $|\blacklozenge|$  , aby przesunąć stronę w przód lub w tył. Przyciśnij i przytrzymaj przycisk **MENU**, aby powrócić do menu głównego.

#### 3.6 Tryb video

Wejdź do menu głównego i przyciśnij przycisk  $|\langle \rangle$  /  $|\rangle$ , aby wybrać tryb "video".

Wciśnij krótko przycisk >/ |, aby rozpocząć odtwarzanie.

Podczas odtwarzania, wciśnij krótko przycisk **MENU**, aby wejść na listę plików video, po czym wciskaj przyciski  $\|\cdot\|$  /  $\|\cdot\|$ , aby wybrać pożądane nagranie.

 $\overline{\text{N}}$ astępnie wciśnij przycisk  $\blacktriangleright$ / $\blacksquare$ , aby rozpocząć odtwarzanie. Przyciski  $\textsf{VOL+}$  $\sqrt{V}$ Ol $\overline{S}$  służa nadal do dostosowania głośności.

Aby zatrzymać tryb video podczas odtwarzania, wciśnij krótko przycisk - nastapi pauza, ponownie wciśnij krótko  $\blacktriangleright$ / $\blacksquare$ , aby powrócić do odtwarzania; wciśnij  $\blacktriangleleft$  /  $\blacktriangleright$ , aby odtworzyć ostatnie lub kolejne nagranie, wciśnięcie i przytrzymanie przycisku **MENU** spowoduje powrót do menu głównego. Wciśnij  $i$  przytrzymaj  $\blacktriangleright$ / $\blacksquare$ , aby wyłaczyć.

#### 3.7 Tryb foto

Wejdź do menu głównego i wciśnij przycisk  $|\langle \cdot | \cdot \rangle|$ , aby wybrać tryb "foto." Wciśnii krótko przycisk ▶/■, aby rozpocząć przeglądanie zdieć. Podczas przeglądania: wciśnii na krótko przycisk **MENU**, aby wejść na liste foto,

po czym przyciskaj  $||\langle \cdot || \cdot || \cdot ||$ , aby wybrać pożądany plik, wciśnij krótko przycisk  $\blacktriangleright$ / $\blacksquare$ , aby rozpocząć przeglądanie.

Podczas przeglądania, wciskaj  $||\cdot||$  ), aby przejść do poprzedniego lub następnego zdięcia. Wciśnii i przytrzymaj przycisk **MENU**, aby powrócić do menu głównego. Wciśnij i przytrzymaj przycisk ▶ / ■, aby wyłączyć.

### 3.8 Tryb Delete - usuwanie

Wejdź do menu głównego i wciśnij przycisk  $\blacktriangleleft$  /  $\blacktriangleright$ , aby wybrać tryb "Delete". Wciśnij krótko przycisk **MENU**, aby wejść, po czym krotko przycisk  $\blacktriangleright$ / $\blacksquare$ , aby powrócić do menu głównego.

1) Wciśnij  $\left|\left| \leftarrow \right\rangle \right|$ , aby wybrać pliki do usunięcia, a następnie przyciśnij przycisk **MENU**, aby zaznaczyć, przyciśnij ten sam przycisk ponownie, aby zrezygnować z zaznaczenia pliku.

2) Wciśnij  $\blacktriangleright$ / , pojawi się okienko, w którym wybierz "tak" [yes] lub "nie" [no]. Wybrano "tak": wciśnij przycisk **MENU**, aby rozpocząć usuwanie wskazanego pliku. Wybrano "nie": wciśnij **MENU**, aby unieważnić usuwanie.

# MODE COM \*\*\*

### 3.9 Tryb Ustawienia - Setup

Wejdź do menu głównego i wciśnij przycisk  $|\langle \cdot | \cdot \rangle|$ , aby wybrać tryb setup. Wciśnii krótko przycisk **MENU**, aby wejść.

Wejdź do pod-menu ustawień [setup submenu] wciśnij  $\left|\left|\left|\left|\left|\right|\right|\right|\right|$ , aby wybrać opcję, którą chcesz wyregulować. Następnie, wciśnij krótko przycisk **MENU**, aby wejść. Wciśnij i przytrzymaj **MENU**, aby powrócić do menu głównego.

#### 3.9.1 Tryb odtwarzania

1) Weidź w interfeis dla trybu "odtwarzaj" [play] 2) Wciśnii  $\blacktriangleright\blacklozenge\blacktriangleright\blacktriangleright\blacktriangleright\blacktriangleright\blacktriangleright\blacktriangleright\blacktriangleright$  , aby wybrać pożądany tryb

3) Wciśnii  $\text{MENU}$ , aby potwierdzić, wciśnii przycisk  $\blacktriangleright$ / $\blacksquare$ , aby zrezygnować i powrócić.

### 3.9.2 EQ

Postępuj według ustawień dla trybu "Play" dla procedury ustawień. 3.9.3 Wyświetlacz

Postepuj według ustawień dla trybu "Play" dla procedury ustawień.

### 3.9.4 Zasilanie

Postępuj według ustawień dla trybu "Play" dla procedury ustawień.

### 3.9.5 Ustawienie nagrania

Postepuj według ustawień dla trybu "Play" dla procedury ustawień.

### 3.9.6 Teksty

Postepuj według ustawień dla trybu "Play" dla procedury ustawień.

# MODE COM \*\*\*

#### 3.9.7 Języki

Postepuj według ustawień dla trybu "Play" dla procedury ustawień.

### 3.8.8 Głośnik

Postępuj według ustawień dla trybu "Play" dla procedury ustawień.

### 3.9.9 O sprzęcie

Wciśnij przycisk  $\left|\left\langle \bullet\right\rangle \right|$ , aby wybrać opcję "O sprzęcie", wciśnij krótko przycisk MENU, aby wejść, można tu sprawdzić aktualną wersję oprogramowania sprzętowego odtwarzacza oraz informacje, dotyczące pojemności pamięci

## <sup>42</sup> www.modecom.eu

### 3.10 Tryb USB

Podczas odtwarzania plików muzycznych w trybie USB, urządzenie odtwarza je tylko za pośrednictwem komputera, a nie przez słuchawki.

**UWAGA: Odtwarzacz posiada zainstalowany standardowy dysk USB i jest kompatybilny z Windows 98SE (wymagana instalacja sterowników), Windows 2000 lub wyższy (instalacja sterowników nie jest wymagana), Mac OS X 10,3 lub wyższy, oraz Linux 2,4 lub wyższy.**

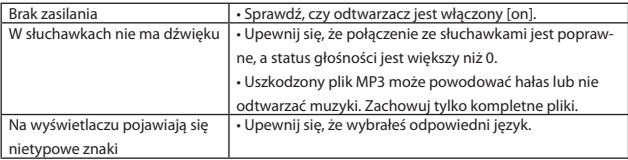

#### 4. Rozwiązywanie problemów

# MODE COM  $\blacksquare$

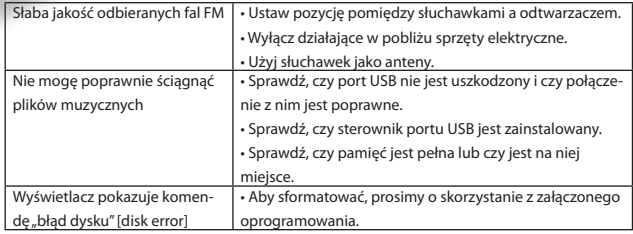

#### **Ograniczenia licencyjne dotyczące produktu:**

Niniejszy produkt wykorzystuje technologię kodowania dźwięku MPEG Layer-3 zgodną z ISO/ IEC 11172-3 i ISO/IEC 13818-3, licencjonowaną przez Frauenhofer IIS i Thomson oraz rozwiązania technologiczne dotyczące w/w standardów, licencjonowane przez Socjeta' Italiana per LO SVILUPPO DEL'Ellectronica, S.I.SV.EL., S.P.A.

Dostarczenie niniejszego produktu nie oznacza, oraz nie przekazuje żadnych praw do dystrybucji zawartości produktu (oprogramowania) w zarobkowym systemie nadawczym (naziemnym, satelitarnym, kablowym albo innych kanałach dystrybucyjnych), w aplikacjach wykorzystujących strumieniowy przesył danych (za pośrednictwem internetu, intranetu albo innych sieci), oraz innych systemach dystrybucji (pay-audio lub audio-on-demand, itp.) lub z wykorzystaniem nośników fizycznych (np: CD, DVD, układ scalony, dysk twardy, karta pamięci, itp.). Do wykorzystania oprogramowania w takich celach konieczne jest uzyskanie odrębnej licencji. Szczegółowe informacje dotyczące licencjonowania znajdują się pod adresem http://mp3licensing.com.

Wykorzystanie produktu przez nabywcę ograniczone jest do prywatnego nieprofesjonalnego użytku. W zakresie udzielonej licencji nie przyznaje się prawa do użytku profesjonalnego. Udzielone prawa licencyjne nie obejmują nielicencjonowanych produktów, bądź rozwiązań wykorzystywanych lub sprzedawanych w połączeniu z produktem licencjonowanym.

## MODE COM  $\blacksquare$

#### **ENVIRONMENT PROTECTION:**

 $\sim$  This symbol on our product nameplates proves its compatibility with the EU Directive2002/96 concerning proper disposal of waste electric and electronic equipment (WEEE).

By using the appropriate disposal systems you prevent the potential negative consequences of wrong product take-back that can pose risks to the environment and human health. The symbol indicates that this product must not be disposed of with your other waste. You must hand it over to a designated collection point for the recycling of electrical and electronic equipment waste. The disposal of the product should obey all the specific Community waste management legislations. Contact your local city office, your waste disposal service or the place of purchase for more information on the collection. Weight of the device: 46g

#### **OCHRONA ŚRODOWISKA:**

Niniejsze urządzenie oznakowane jest zgodnie z dyrektywą Unii Europejskiej 2002/96/UE dotyczącą utylizacji urządzeń elektrycznych i elektronicznych (WEEE).

Zapewniając prawidłowe usuwanie tego produktu, zapobiegasz potencjalnym negatywnym konsekwencjom dla środowiska naturalnego i zdrowia ludzkiego, które mogą zostać zagrożone z powodu niewłaściwego sposobu usuwania tego produktu.

Symbol umieszczony na produkcie wskazuje, że nie można traktować go na równi z innymi odpadami z gospodarstwa domowego.

Należy oddać go do punktu zbiórki zajmującego się recyklingiem urządzeń elektrycznych i elektronicznych. Usuwanie urządzenia musi odbywać się zgodnie z lokalnie obowiązującymi przepisami ochrony środowiska dotyczącymi usuwania odpadów.

Szczegółowe informacje dotyczące usuwania, odzysku i recyklingu niniejszego produktu można uzyskać w urzędzie miejskim, zakładzie oczyszczania lub sklepie, w którym nabyłeś niniejszy produkt.

Masa sprzętu: 46g

## MODE COM \*\*\*

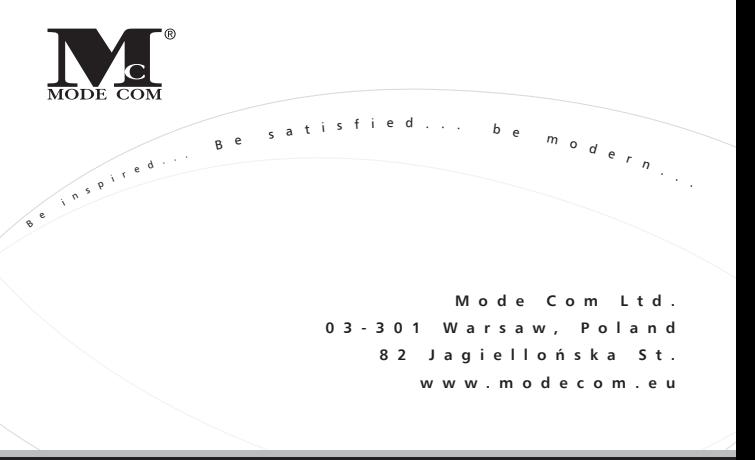